# **NeuLog API Doc version 8, API version 4**

This Application Programming Interface (API) specifies how any software should interact with NeuLog sensors.

The API is based on HTTP protocol and can be accessed from any software like C, C++, Python, JS, Java and many more. Also, Microsoft Word™ and Acrobat™ can be used to control the sensors.

#### Minimum requirements:

- NeuLog sensor(s)
- NeuLog USB module
- NeuLog API software

#### Getting started:

- Install the NeuLog API software on your PC/MAC/Linux
- Run the NeuLog API
- The API port number will appear on the software screen
- Run your software and contact the NeuLog API via the http "GET" command

### The NeuLog API - general:

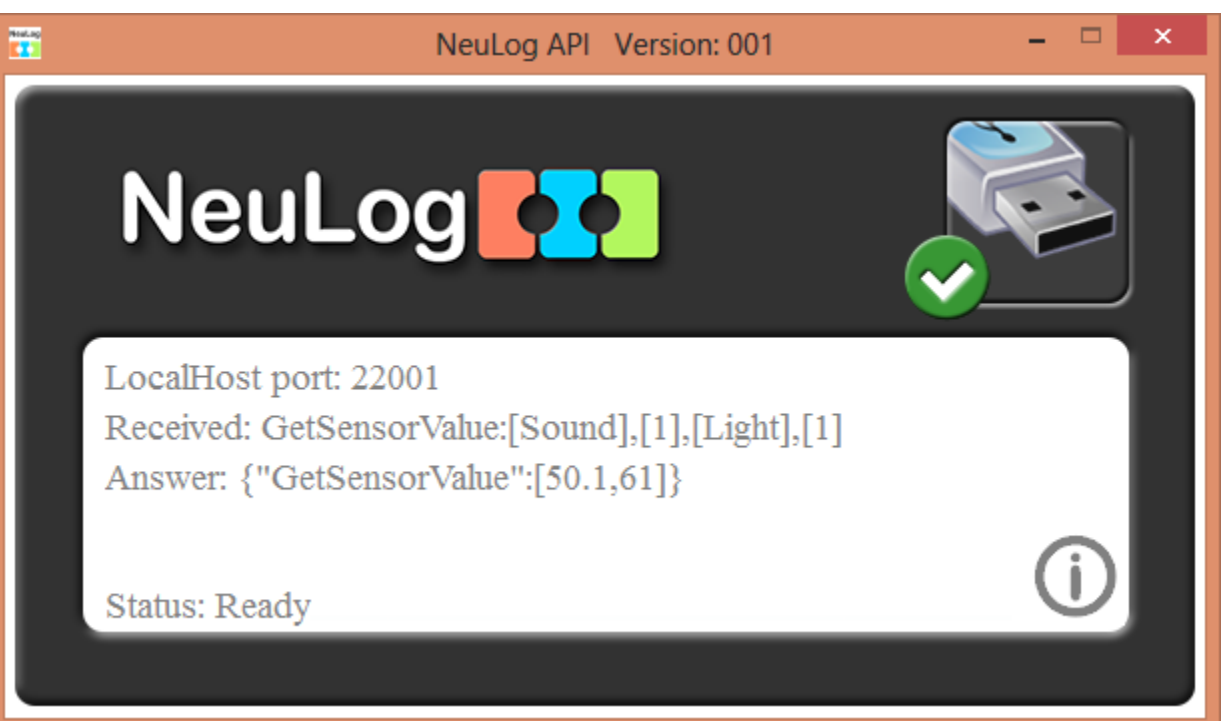

- The API is based on HTTP protocol and uses the standard "GET" type communication
- Each communication must be initiated by the user
- Each communication looks like this:

#### [http://localhost:20004/NeuLogAPI?SetSensorRange:\[Light\],\[1\],\[1\]](http://localhost:20004/NeuLogAPI?SetSensorRange:%5bLight%5d,%5b1%5d,%5b1)

- $\bullet$  Http header  $-$
- $\bullet$  Port  $-$
- Communication header
- $\bullet$  Command-
- Parameters-
- The received command and the result will be shown on the API screen.
- Make sure you are using the right port number.
- The answer is a JSON string such as: {"SetSensorRange":"True"}
- This user manual appears when the "help" button  $\overline{0}$  on the NeuLog API software is clicked.
- Do not use any spaces in the command string.

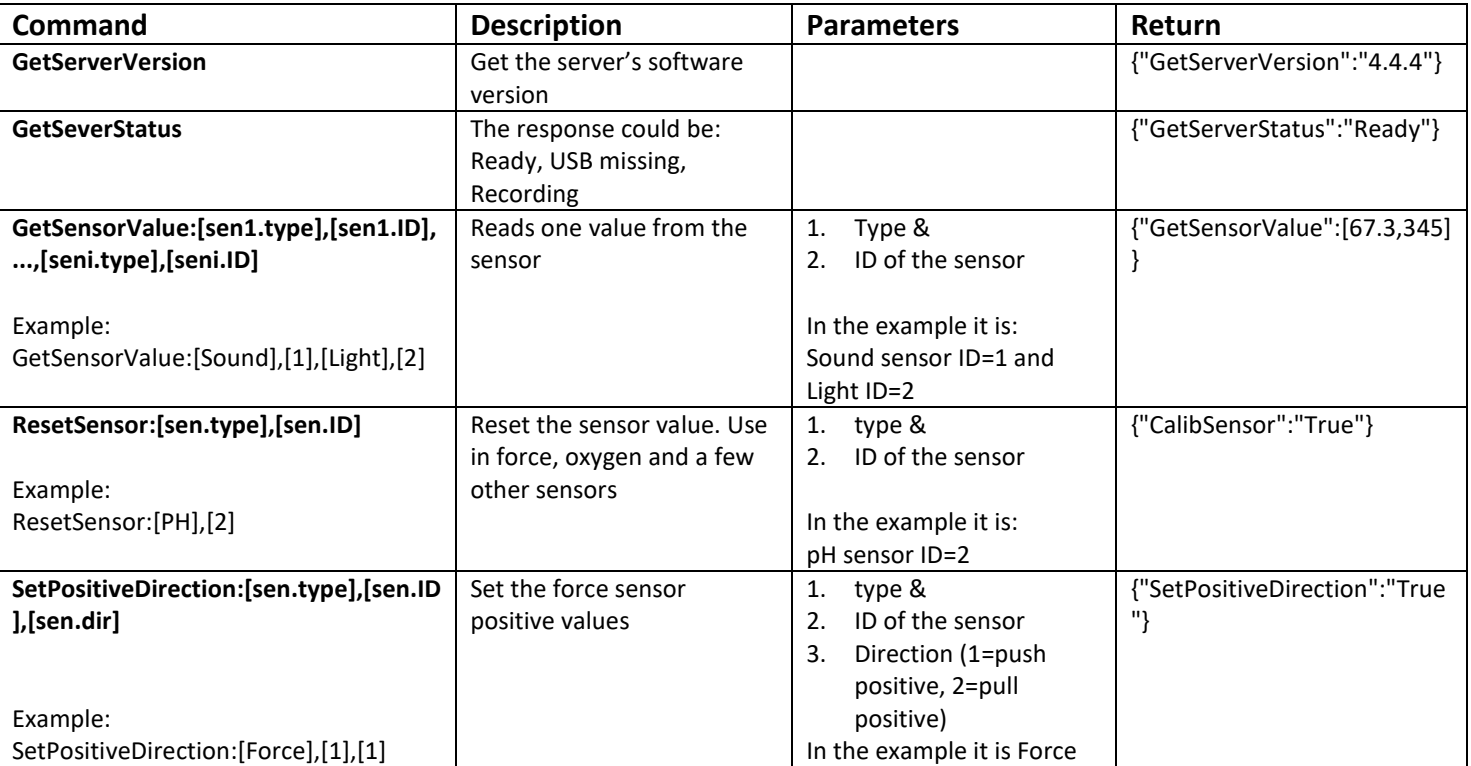

#### The API commands:

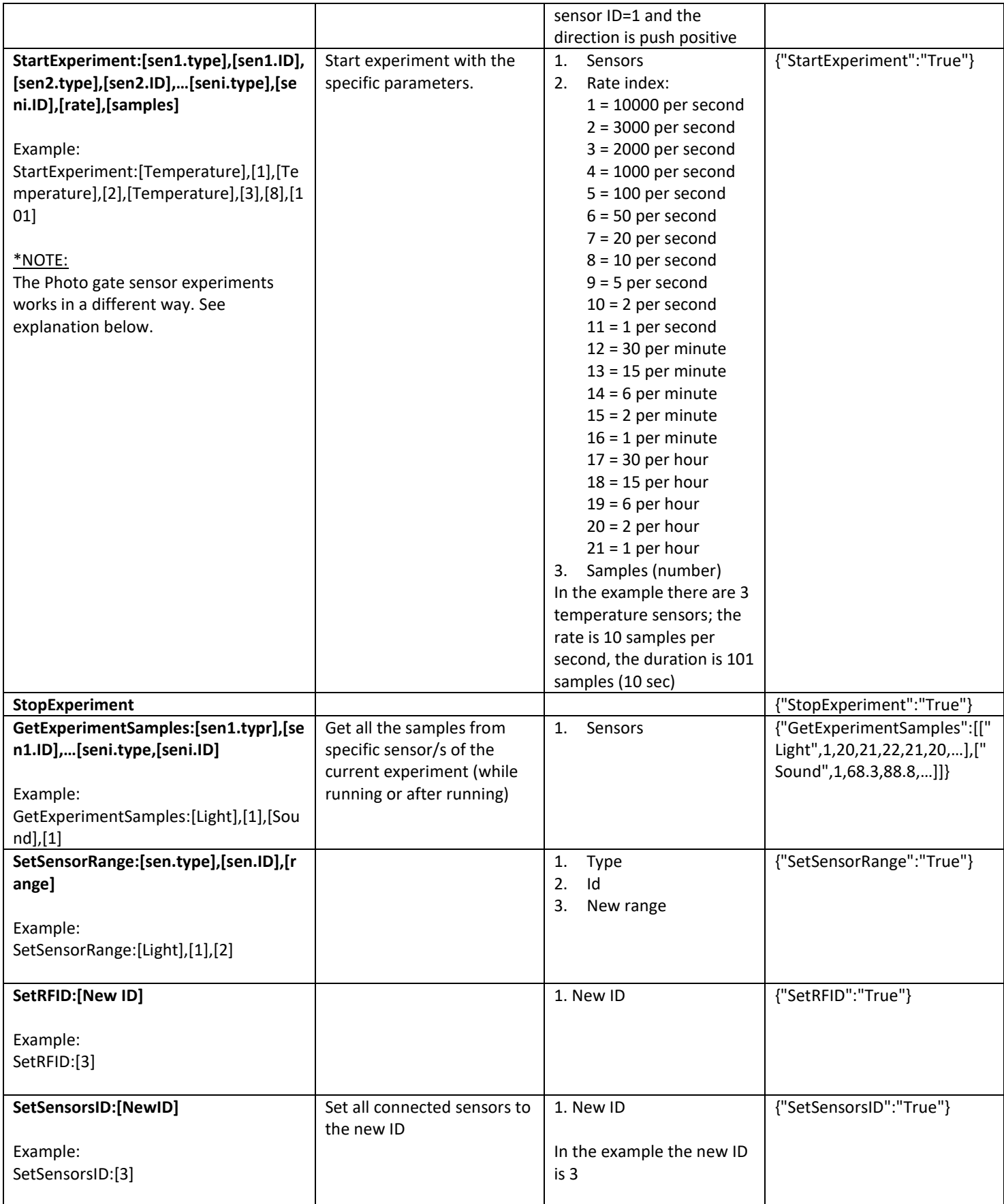

#### **Photo Gate experiments:**

The photogate sensor experiments are different from all other sensors. The experiment results are not a list of values taking in fix time, but a single value that measured when something interrupt the gate.

Photo gate has 6 different kinds of experiments, and for each one you need to send the correct information to the API:

- 1. Velocity with single gate
	- a. StartGateExp:[1],[ID],[X]
	- b. Where ID is the sensors ID (1-9), and X is the interrupter width in mm.
- 2. Acceleration with single gate
	- a. StartGateExp:[2],[ID],[X],[Y]
	- b. Where ID is the sensors ID (1-9), X is the first "U" shape interrupter width in mm, and Y is the second "U" interrupter width in mm.
- 3. Acceleration with two gates
	- a. StartGateExp:[3],[ID1],[ID2],[X]
	- b. Where ID1 is the first sensor ID (1-9), ID2 is the second sensor ID (1-9), X is the interrupter width in mm.
- 4. Velocity with two gates
	- a. StartGateExp:[4],[ID1],[ID2],[X1],[X2],[M1],[M2]
	- b. Where ID1 is the first sensors ID (1-9), ID2 is the second sensor ID (1-9), X1 is the first interrupter width in mm, X2 is the second interrupter width in mm, M1 is the first cart mass in grams, and M2 is the second cart mass in grams.
- 5. Delta between two gates
	- a. StartGateExp:[5],[ID1],[ID2],[X]
	- b. Where ID1 is the first sensors ID (1-9), ID2 is the second sensor ID (1-9), X is the interrupter width in mm.
- 6. Time with timing card
	- a. StartGateExp:[6],[ID],[DURATION]
	- b. Where ID is the sensors ID (1-9), and the DURATION indicate the experiment duration in miliseconds.
	- c. DURATION options are: 25,50,150,300,1000,2000,5000

To see the result, you nead to send: "ReadGateSamples"

And the answer will be according to the experiment type:

- 1. {"ReadGateSamples":"0.1143~0.87489063867"}
	- a. Values are: time, velocity
- 2. {"ReadGateSamples":"0.511969545672"}
	- a. Value is: acceleration
- 3. {"ReadGateSamples":"8.32146826343"}
	- a. Value is: acceleration
- 4. {"ReadGateSamples":"2.00400801603~1.19047619048~0.100200400802~0.059523809523 8"}
	- a. Values are: velocity 1, velocity 2, momentum 1, momentum 2
- 5. {"ReadGateSamples":"0.1019"}
	- a. Value is: time
- 6. {"ReadGateSamples":"0.0115~0.01~0.009~0.01"}
	- a. Values are: times of each state in the gate.

## **Few examples working with Sound and Light sensor:**

- <http://localhost:22004/NeuLogAPI?GetServerVersion>
- <http://localhost:22004/NeuLogAPI?GetSeverStatus>
- [http://localhost:22004/NeuLogAPI?GetSensorValue:\[Sound\],\[1\],\[Light\],\[1\]](http://localhost:22004/NeuLogAPI?GetSensorValue:%5bSound%5d,%5b1%5d,%5bLight%5d,%5b1%5d)
- [http://localhost:22004/NeuLogAPI?StartExperiment:\[Sound\],\[1\],\[Light\],\[1\],\[8\],\[101\]](http://localhost:22004/NeuLogAPI?StartExperiment:%5bSound%5d,%5b1%5d,%5bLight%5d,%5b1%5d,%5b8%5d,%5b101%5d)
- <http://localhost:22004/NeuLogAPI?StopExperiment>
- <http://localhost:22004/NeuLogAPI?GetExperimentSamples>
- [http://localhost:22004/NeuLogAPI?SetSensorRange:\[Light\],\[1\],\[2\]](http://localhost:22004/NeuLogAPI?SetSensorRange:%5bLight%5d,%5b1%5d,%5b2%5d)

### **Sensor list:**

'Temperature', 'Light', 'Voltage', 'Current', 'PH', 'Oxygen', 'PhotoGate', 'Pulse', 'Force', 'Sound', 'Humidity', 'Pressure', 'Motion', 'Magtnetic', 'Conductivity', 'GSR', 'CO2', 'Barometer', 'Rotary', 'Acceleration', 'Spirometer', 'SoilMoisture', 'Turbidity', 'UVB', 'EKG', 'Colorimeter', 'DropCounter', 'FlowRate', 'ForcePlate', 'BloodPressure', 'Salinity', 'UVA', 'SurfaceTemp', 'WideRangeTemp', 'InfraredThermometer', 'Respiration', 'HandDynamometer', 'Calcium', 'Chloride', 'Ammonium', 'Nitrate', 'Anemometer', 'GPS', 'Gyroscope', 'DewPoint', 'Charge'